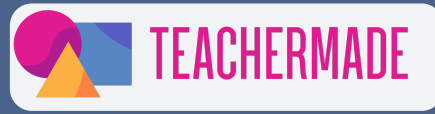

# 19 WAYS TO **Make Google Slides INTERACTIVE**

Here are 19 quick and easy ways to tweak your Google Slides presentation to boost daily student engagement.

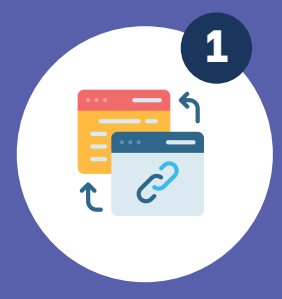

Link different slides or external content within your presentation to allow users to explore additional information. You can add links to help videos, news articles, and how-to guides. This promotes self-paced learning in your classroom.

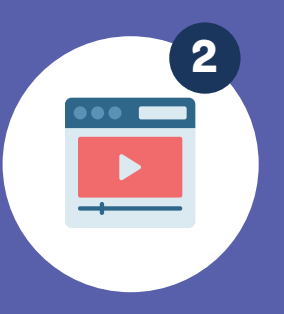

Include videos that enhance your content and engage the audience. You can add a video of yourself walking through a concept or an example of a difficult concept. Infusing multimodal learning strategies into your instruction allows students to grasp new knowledge differently.

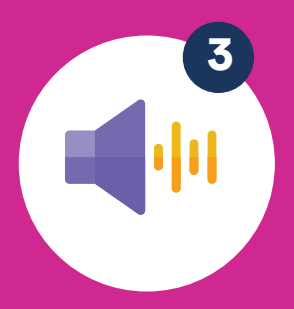

## **Embed videos**

Create decision points where the audience selects options, leading to different paths in the presentation. This type of multimedia is beneficial when teaching processes. You can create scenarios for your students to take.

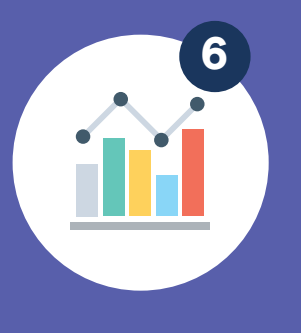

Enable users to manipulate data and explore different visualizations. A good example would be to include diagrams for the cell. You can allow students to answer guided questions about different parts of the cell.

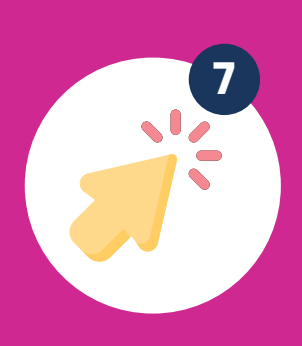

#### **Include interactive charts and graphs**

Animate objects on your slides to bring them to life and capture attention.

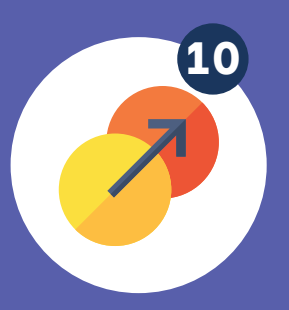

#### **Incorporate 9 10 animations**

Add background music or **3 4** narrations to your slides for a multimedia experience. Add verbal prompts as students complete a lesson. This mimics guided practice typically inside a classroom so that students can have that benefit anywhere.

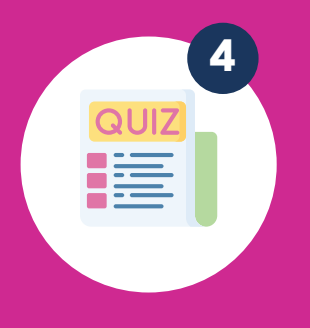

## **Insert audio**

Incorporate multiple-choice or true/false questions to test students' knowledge. You can do quick checks for understanding so you can adjust your lesson. It shows students how they are grasping new information. This gives students ownership over their learning.

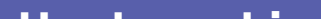

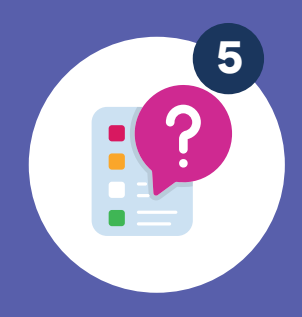

## **Interactive quizzes**

Design buttons that trigger actions, such as showing or hiding content. You never want to include too much information on a slide, but sometimes, you may need more details in a self-guided slideshow. Buttons that let you expand can help this.

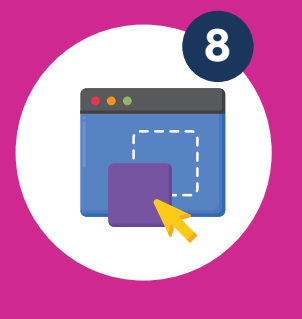

Create activities where users can drag objects to specific areas on the slide. With TeacherMade, you can create your own drag-and-drop activities for students.

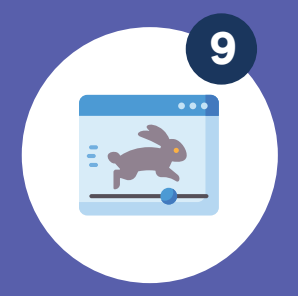

## **Include drag-and -drop interactions**

Use dynamic slide transitions to create visual interest and engage the audience. But don't overdo it!

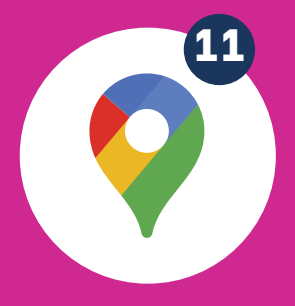

### **Utilize slide transitions**

# **Use hyperlinks 1 2**

Embed live web pages or social media feeds to provide real-time information. If you're incorporating current events into your classroom, this is a great feature– try curating a Twitter feed of notable people.

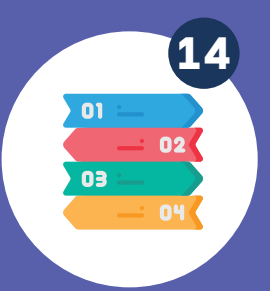

#### **Add live web 13 14 content**

Present complex data using interactive infographics that allow users to interact with different elements.

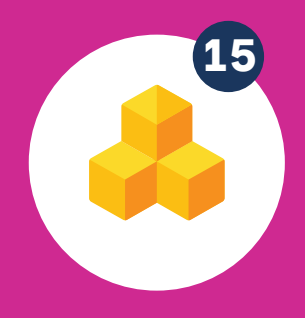

#### **Use branching scenarios 5 6**

## **Include interactive infographics**

Design interactive puzzles or mini-games that the audience can play within the presentation. With TeacherMade, you can turn any of our question types into a game or competition that you do in class.

#### **Create interactive puzzles or games**

Allow users to draw or write on the slides, encouraging collaboration or personal note-taking. You or your students can draw on Google Slide presentations with TeacherMade.

#### **Enable annotation tools**

Allow users to explore maps by zooming in, panning, or clicking on specific locations for additional information. You can incorporate Google Maps into your Google Slides presentations.

#### **Add clickable buttons 7 8**

#### **Insert interactive maps**

Create timelines that users can scroll through or interact with to explore different events. This is perfect for getting the order of events down in novels and major historical events.

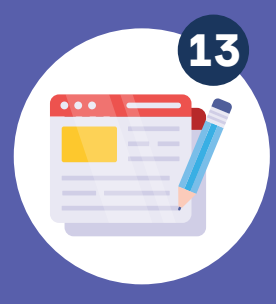

## **Use interactive timelines**

Incorporate 3D models that users can rotate, zoom in or out, or interact with for a detailed view.

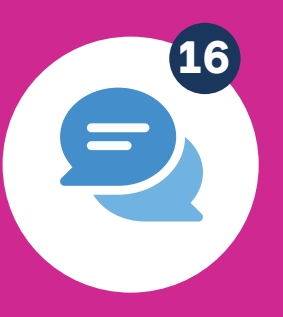

#### **Use interactive 15 16 3D models**

Use tools like polling or live Q&A to gather audience input and encourage participation. You can incorporate instant feedback with TeacherMade's 20+ question types.

### **Integrate audience response systems**

Include supplementary materials like interactive PDFs or worksheets the audience can fill out during or after the presentation. You can make any PDF into an interactive assignment with TeacherMade. It's simple.

**Step 1:** Upload your file. The file you upload becomes the background of your new online worksheet. (We support these file types.)

**Step 2: Add fields for student responses.** 

**Step 3:** Add answers to questions for self-scoring.

**Step 4:** Send an assignment link to students or sync with your school's LMS platform.

**Step 5:** Get instant feedback and results.

#### **Provide interactive handouts**

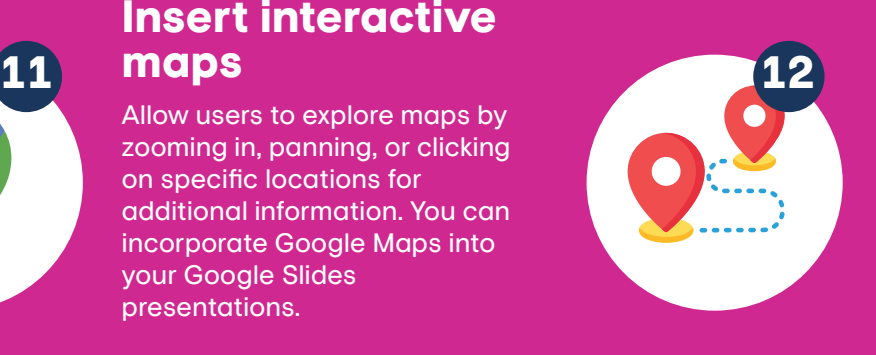

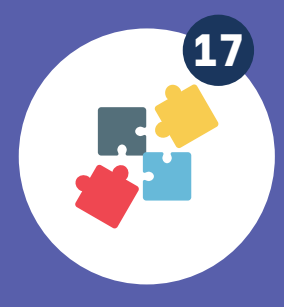

**19**

**PDF** 

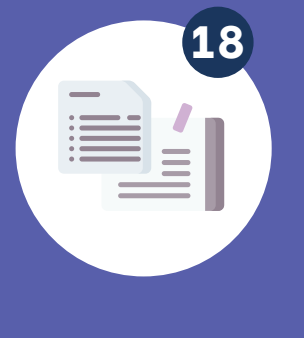